# **SPREADSHEETS**

# **Microsoft Office ~ Excel ~ .xls Open Office flawlessly uses these**

- **To get started with the Excel version (Office 2003 is much easier to use than Office 2007, 2010, or 2013 if you plan to modify the sheets)** 
	- o addintools.com is low cost and makes Office 2007 and later look like Office2003
	- o ubitmenu is a free ware menu replacement also
- **Open Office now fully converts .XLS files so no separate .ODS sheets are available** 
	- o openoffice.apache.org

- **Why smart phones have a different set of sheets**
- **Spread sheet notes when programming them**

**NOTE: The front page of the main spreadsheet may look different to the examples Here because it will evolve and improve over time. See next page for an example of a revised spreadsheet.** 

**NOTE: If you run this directly from an internet download, the hyperlinks will not work. Do a SAVE first from that download, and then do a RUN.** 

> **Simon Wheaton-Smith February 13, 2013**

#### **CURRENT INITIAL SCREEN as of Sept 26, 2011 BEFORE ENTERING THE JULIAN DAY YOU DESIRE**

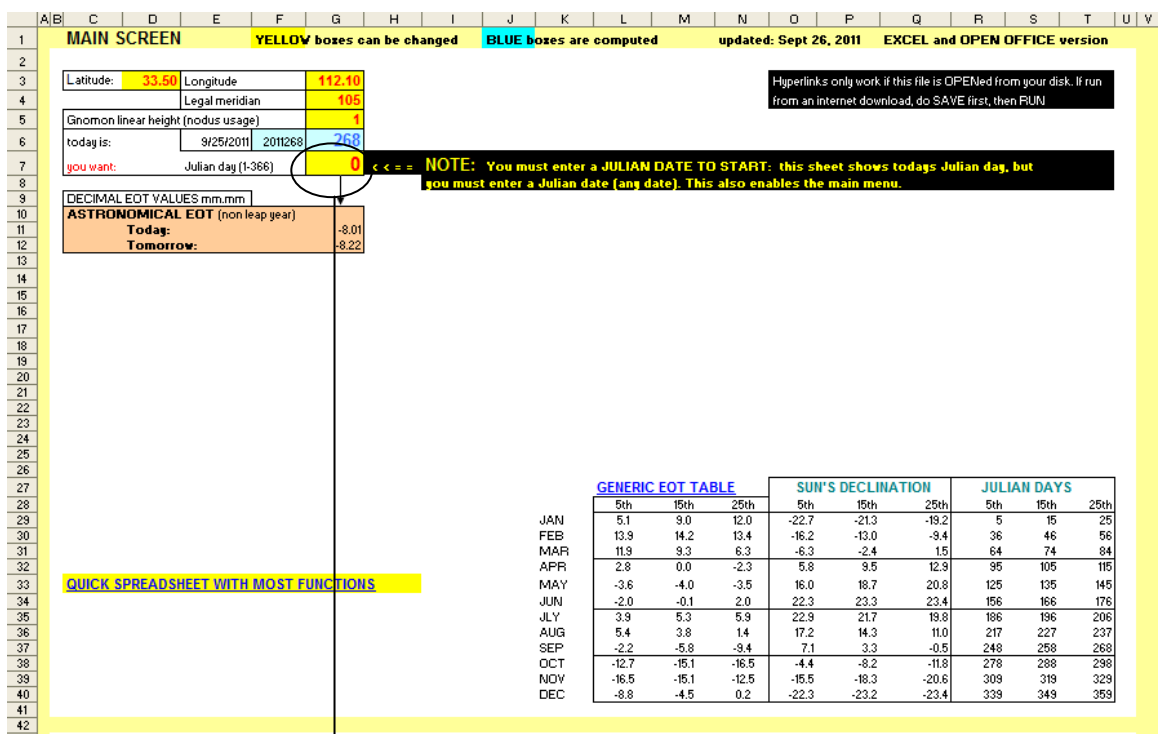

#### **AFTER ENTERING THE JULIAN DAY YOU DESIRE**

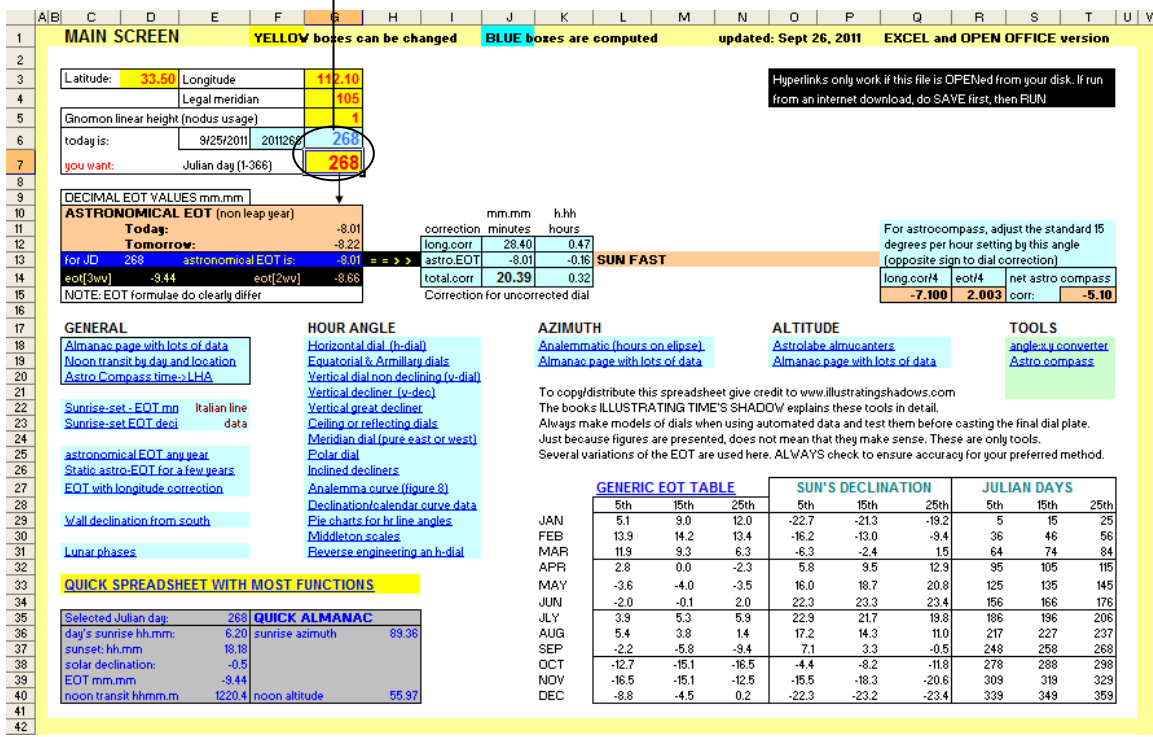

# **TO GET STARTED WITH THE EXCEL VERSION**

The Microsoft Office Excel version of this major spreadsheet, actually two separate master sheets, uses what is called conditional formatting, and has extensive use of macros.

illustratingShadows.xls all common sundial needs, this included the astronomical EOT spreadsheet: illustrating-shadows-eot.xls

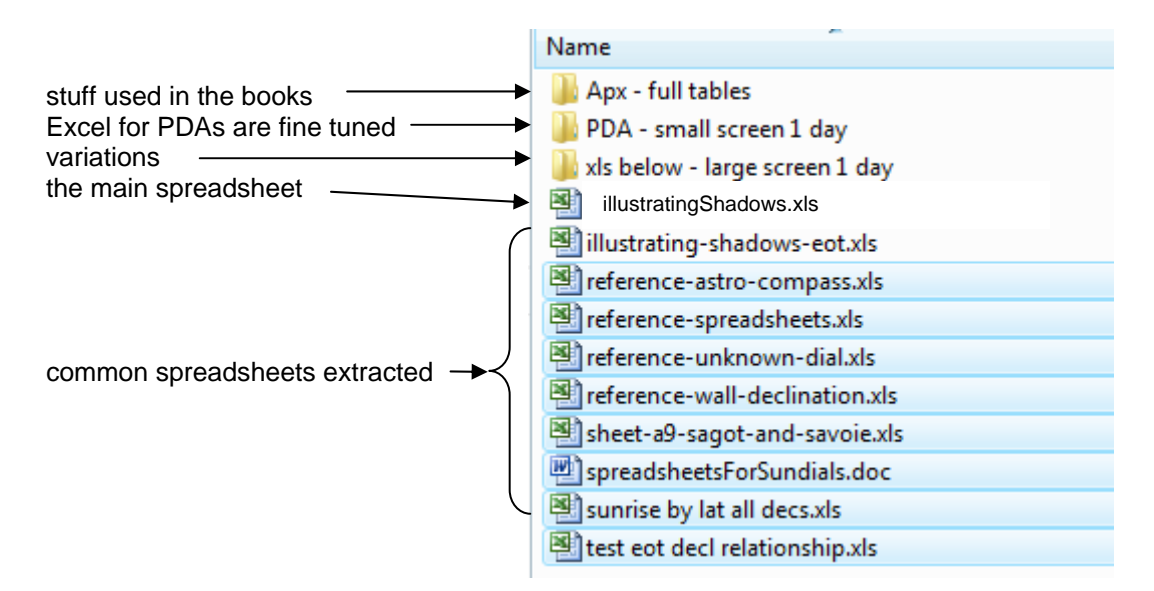

The Excel, and Open Office, spreadsheets have many functions. The Excel begins with a blank screen.

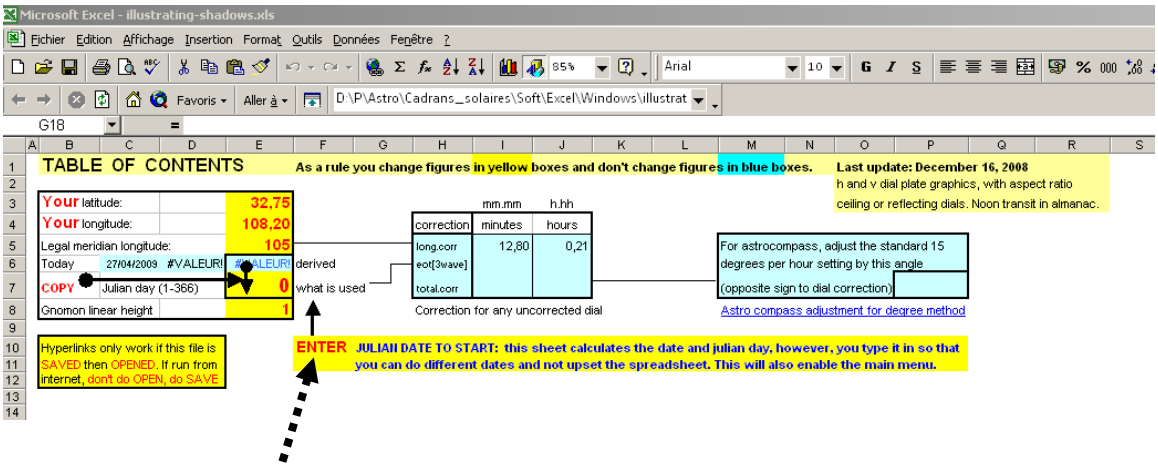

Nothing much else will appear until you enter a Julian day. The reason for this is to let you select any day of the year while still telling you what the Julian day is today. While you could alter this cell to equal the cell immediately above it, you may forget that change the day on a subsequent day and thus make mistakes.

#### SPREADSHEETS RELATING TO SUNDIAL DESIGN Open Source

As soon as the Julian day is entered in that cell, a list of options then appears.

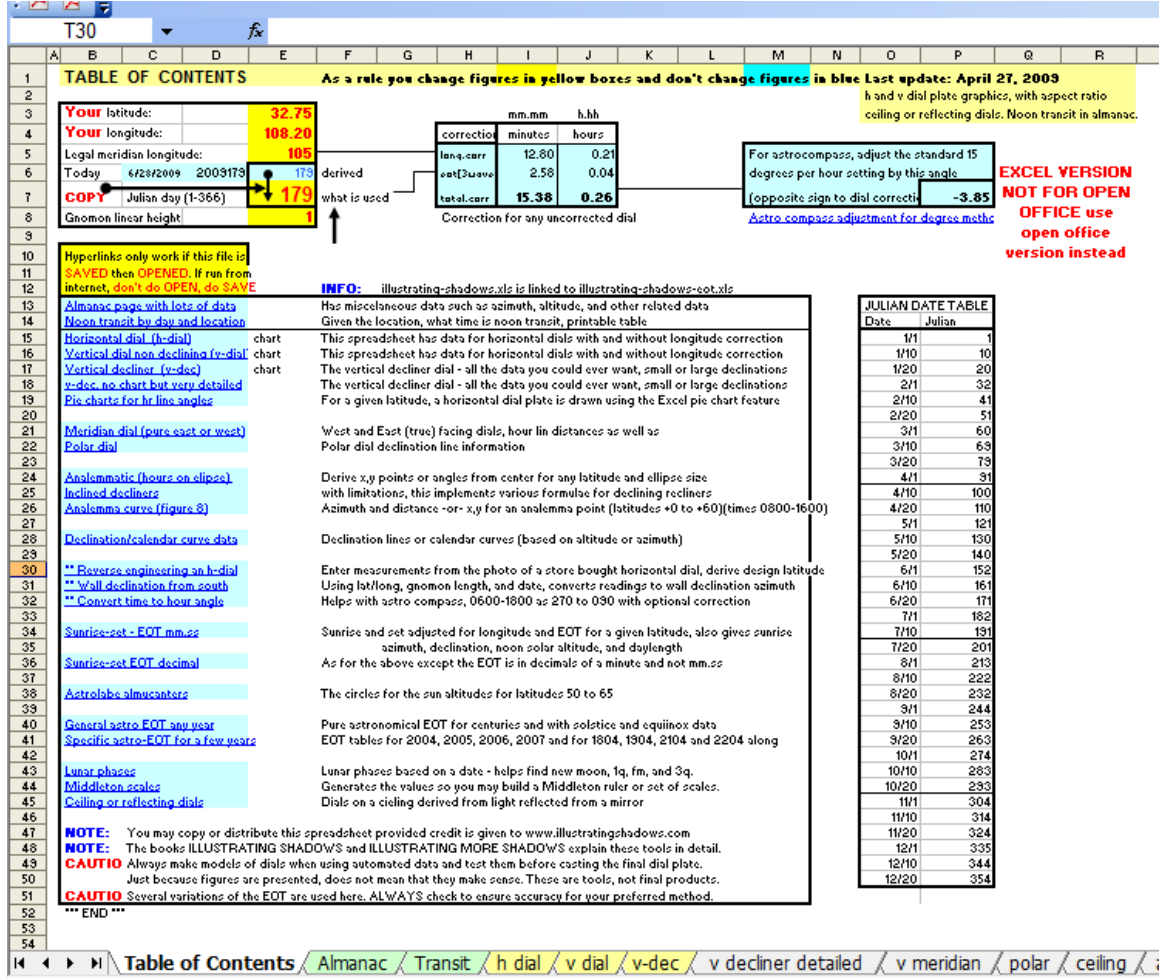

The important point to remember is that formulae are used extensively, and if you alter a formula with data or vice versa, that becomes a permanent change.

Secondly, if you download the sheet from the website, you must SAVE it before using it. If you download and then open without an intermediate save, then hyperlinks will cause problems.

#### SPREADSHEETS RELATING TO SUNDIAL DESIGN Open Source

The spreadsheet and its sub sheets are self explanatory. However some sheets use graphics, such as the horizontal dial.

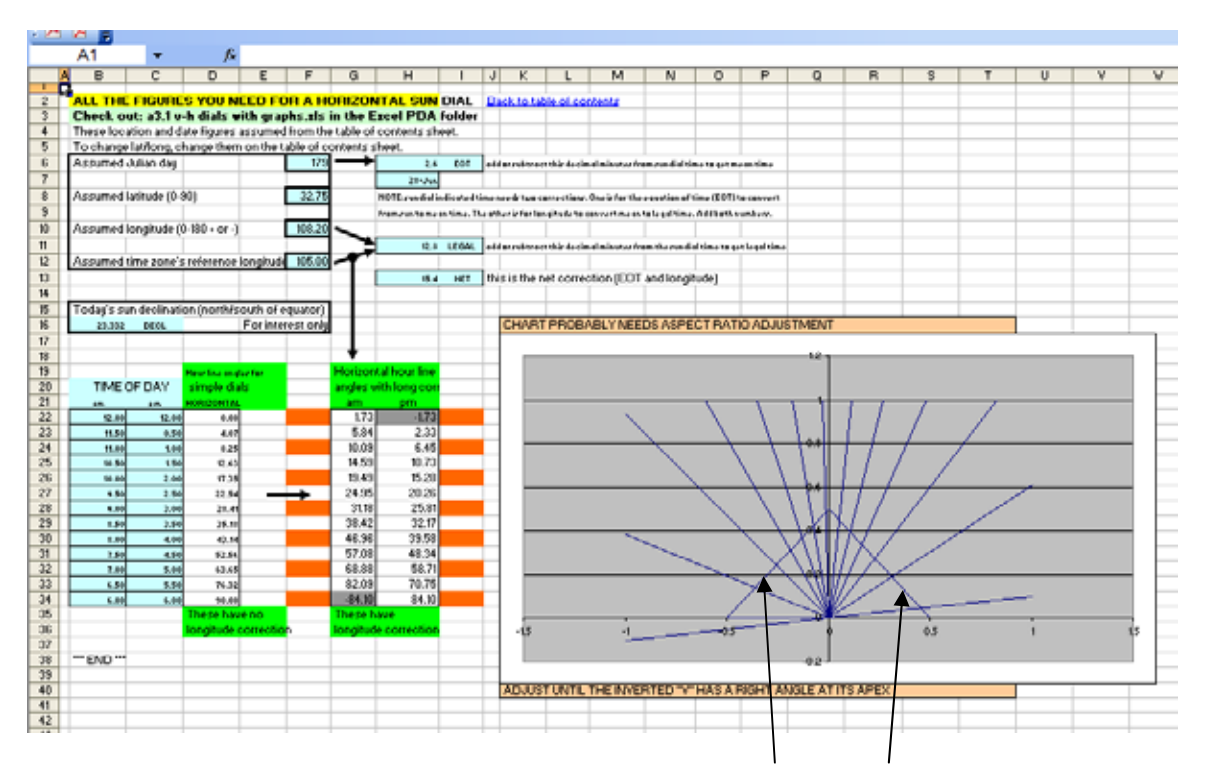

There is an inverted V in the graph, a technique used in some other graphical depictions programmed in other languages.

The apex should be a 90 degree angle. So if you do a screen capture and the aspect ration is questionable, simple stretch or compress one axis until the apex measures 90 degrees.

The astronomical equation of time sheet (EOT) is a separate spreadsheet due to its size. It always provides two tables of results. One assumes a leap year while the other does not. You select the appropriate table.

# **WHY OPEN OFFICE NO LONGER HAS A DIFFERENT VERSION**

Open Offices is free, unlike Microsoft's Office. While it is almost compatible, it is not quite.

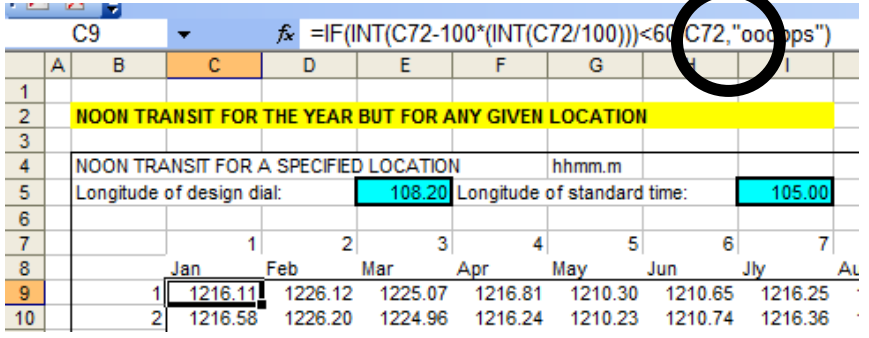

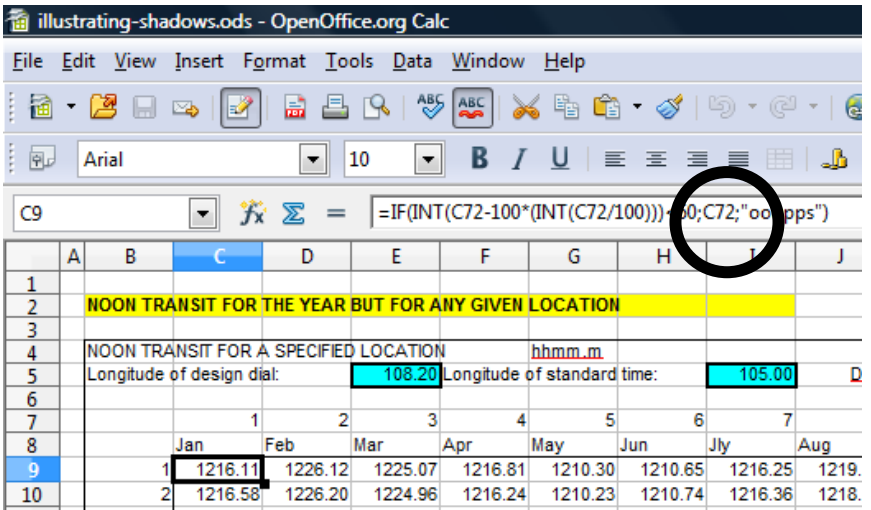

The top spreadsheet is Microsoft Excel in action. The circled area shows a comma "," in a conditional formula, whereas the Open Office below has a semi colon ";". These differences happen only when formulae or special features are used. Open Office fully converts these correctly, hence no separate .ODS files are provided.

NOTE: if you OPEN an Excel sheet in Open Office, then the formulae are correctly converted.

NOTE: The Open Office handling of conditional formatting is different, which is why the Open Office version shows the menu of choices on the main sheet right at startup whereas the Excel version does not. Conditional formatting and hyperlinks have issues.

**NOTE:** Open Office auto-fill can be a pain, and data validation does not help. In essence the most common cell to be auto-filled is the GNOMON LINEAR HEIGHT. If it auto-fills, just hit DELETE, or, you co do TOOLS, CELL CONTENT, and click AUTOFILL off.

## **WHY SMART PHONES HAVE A DIFFERENT SET OF SHEETS**

Smart phones have a small screen and scrolling around the screen is tedious. For that reason there are special sheets designed for the small screen. Further, graphing is managed differently, and hyperlinks are not functional.

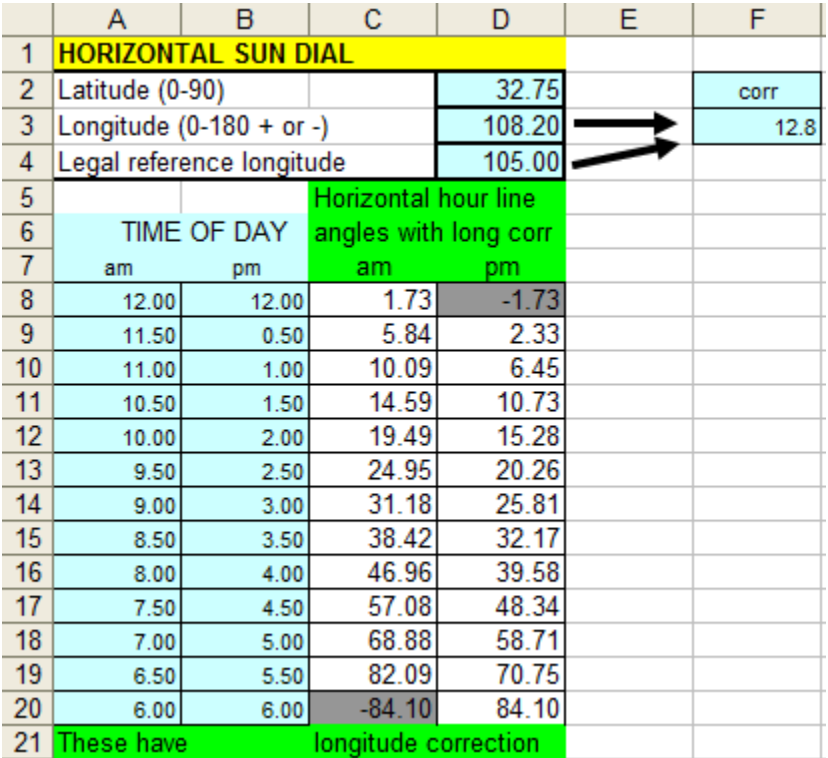

These sheets are great in Excel and in Open Office as they are VERY SIMPLE to use.

### **SPREAD SHEET NOTES WHEN PROGRAMMING THEM**

[Extracted from several pages in the Illustrating Shadows books] Describing a formula or set of formulae (English) or formulas (American) is easier said than actually getting them into a spreadsheet for real usage. The following points all relate to a common spreadsheet, the one used for this book.

#### ANGULAR MEASURE

Angular measures are commonly in degrees, 90 degrees being a right angle and there are 360 degrees in a circle. However, spreadsheets use radians, which are different to degrees. There are 2 \* pi radians in a circle of 360 degrees.

Thus, every formula that uses degrees needs the measure to be converted to radians.

=RADIANS(360) would return 6.283

Thus the trigonometric functions SIN, COS, TAN, COTAN, and so on, need the radian conversion first.

=TAN(RADIANS(45)) would return 1.0

Similarly, any function that returns an angular measure, such as ATAN, ACOS, ASIN, or ARCTAN, ARCOS, ARCSIN, also printed as TAN-1, COS-1, SIN-1, would need to be converted back to degrees, and this is done using the DEGREES function.

=DEGREES(6.283) would return 359.984 or 360.0 depending on precision

Which raises another issue, that of rounding and precision. The number of significant digits on the fractional side not only determines accuracy, it also controls rounding. Thus when the above function is given one decimal position, the results is 360.0 rather than 359.9.

#### ROUNDING

The number of significant digits after the decimal point is controlled by the FORMAT, CELLS, NUMBER option. Some functions do rounding of their own, and in some surprising ways.

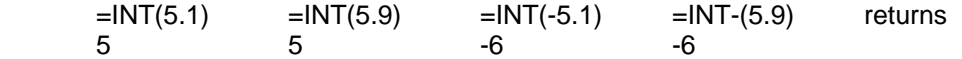

The INT (integer) function returns the integer part of a number on the left side of the decimal point, rounds down. And the number below 5.9 is 5, however the number below -5.1 is -6 because this is already in the negative scale.

However, the ABS (absolute) function which removes the sign may be used if the above rounding down on the negative side is not desired.

$$
=INT(ABS(5.5))
$$
  
\n
$$
=INT(ABS(-5.5))
$$
  
\n
$$
= INT(ABS(-5.5))
$$
 returns

If the sign must be retained, then the SIGN function can be used. Assume that cell B3 has a value of 5.5 and cell B4 has value of -5.5 then the following results can be obtained:

 $=$ SIGN(B3)\*INT(ABS(B3))  $=$ SIGN(B3)\*INT(ABS(B3)) returns  $5$  -5